**yolo train**

import os

[convert.py](https://wiki.csgalileo.org/_export/code/projects/plate?codeblock=1)

```
from PIL import Image
classes = ['targa'']def convert(size, box):
    dw = 1./size[0]dh = 1./size[1]x = (box[0] + box[1])/2.0y = (box[2] + box[3])/2.0w = box[1] - box[0]h = box[3] - box[2]x = x^*dww = w^*dwy = y^*dhh = h * dh return (x,y,w,h)
"""-------------------------------------------------------------------
"" "" ""
""" Configure Paths"""
mypath = "Labels/001/"
outpath = "Labels/output/"
cls = "001"wd = getcwd()list file = open('%s/\%s list.txt'\%(wd, cls), 'w')""" Get input text file list """
txt name list = []for (dirpath, dirnames, filenames) in walk(mypath):
     print(filenames)
    txt name list.extend(filenames)
     break
print(txt_name_list)
""" Process """
```
git clone https://github.com/puzzledqs/BBox-Label-Tool.git

```
for txt name in txt name list:
     # txt_file = open("Labels/stop_sign/001.txt", "r")
     """ Open input text files """
    txt path = mypath + txt name
     print("Input:" + txt_path)
    txt file = open(txt path, "r")lines = txt file.read().split('\r\n') #for ubuntu, use "\r\n"
instead of "\n"
     """ Open output text files """
    txt outpath = outpath + txt name
     print("Output:" + txt_outpath)
    txt outfile = open(txt output, "w") """ Convert the data to YOLO format """
    ct = 0 for line in lines:
         #print('lenth of line is: ')
         #print(len(line))
         #print('\n')
        if(\text{len}(line) \geq 2):ct = ct + 1 print(line + "\n")
            elems = line.split('') print(elems)
            cls id = elems[0].split('\n')[0]
            xmin = elems[0] .split('n')[1]xmax = elems[2]
            vmin = elems[1]\text{ymax} = \text{elements}[3][:1] #
             img_path = str('%s/Images/%s/%s.JPEG'%(wd, cls,
os.path.splitext(txt name)[0]))
             #t = magic.from_file(img_path)
             #wh= re.search('(\d+) x (\d+)', t).groups()
             im=Image.open(img_path)
             w= int(im.size[0])
             h= int(im.size[1])
             #w = int(xmax) - int(xmin)
             #h = int(ymax) - int(ymin)
             # print(xmin)
             print(w, h)
             b = (float(xmin), float(xmax), float(ymin), float(ymax))
            bb = convert((w,h), b) print(bb)
             txt_outfile.write(str(cls_id) + " " + " ".join([str(a) for
a in bb]) + '\n')
     """ Save those images with bb into list"""
```

```
if(ct |= 0):
         list_file.write('%s/images/%s/%s.JPEG\n'%(wd, cls,
os.path.splitext(txt_name)[0]))
list file.close()
```
## Train.txt Text.txt

## [process.py](https://wiki.csgalileo.org/_export/code/projects/plate?codeblock=2)

```
import glob, os
# Current directory
current dir = os.path.dirname(os.path.abspath('file'))# Directory where the data will reside, relative to 'darknet.exe'
path_data = '*IMAGE DIRECTORY*'
# Percentage of images to be used for the test set
percentage test = 10;
# Create and/or truncate train.txt and test.txt
file train = open('train.txt', 'w')file test = open('test.txt', 'w')# Populate train.txt and test.txt
counter = 1index test = round(100 / percentage test)for pathAndFilename in glob.iglob(os.path.join(current dir, "*.JPEG")):
     title, ext = os.path.splitext(os.path.basename(pathAndFilename))
   if counter == index_test:counter = 1file test.write(path_data + title + '.JPEG' + "\n") else:
         file_train.write(path_data + title + '.JPEG' + "\n")
        counter = counter + 1
```
Put images inside BBox-Label-Tool/Images/001/ convert to JPEG and delete old images

mogrify -format JPEG \*.jpg rm \*.jpg

Go to main folder and run python main.py

python main.py

Write 001 inside Image Dir box and load

Create a label for each image

After that, exit and create a new directory inside Label

mkdir output

Run convert.py

```
python convert.py
```
Now create test.txt and train.txt with process.py

python process.py

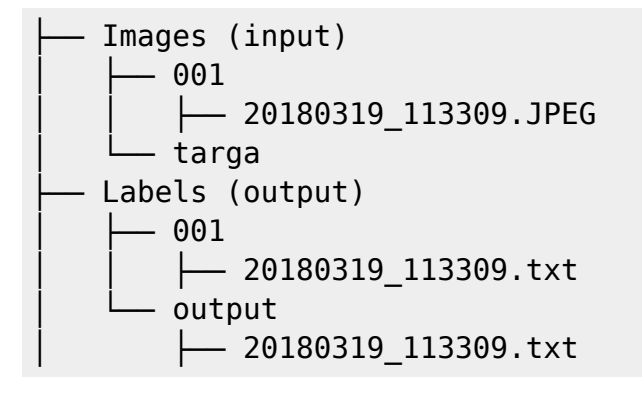

## **Darknet**

```
git clone https://github.com/pjreddie/darknet
cd darknet
make
```
Copy train.txt and test.txt inside darknet/cfg/

Create 3 files: obj.data obj.names obj.cfg

```
classes= *NUMBER CLASSES*
train = *TRAIN DIRECTORY+
valid = *TEST DIRECTORY*
names = obj.namebackup = *BACKUP FOLDER*
```
## \*CLASS NAME\*

Copy yolov2-tiny.cfg and change [region]:classes to classes =  $*$ NUMBER CLASSES $*$  filters =  $(*$ NUMBER  $CLASSES* +5)*5$ 

From: <https://wiki.csgalileo.org/> - **Galileo Labs**

Permanent link: **<https://wiki.csgalileo.org/projects/plate>**

Last update: **2022/06/20 14:19**

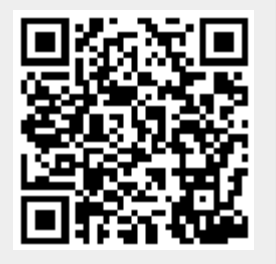